普维币(PvP Coin)是一种可在Bitget平台上购买的数字货币。Bitget是全球领 先的数字货币交易平台之一,提供多种数字货币的交易和投资机会。对于想要购买 普维币的用户来说,下面是一份简单易懂的Bitget购买教程。

第一步,注册Bitget账号 首先, 前往Bitget官方网站(www.bitget.com)点击" 注册"按钮进行账号注册。填写注册所需的信息,包括邮箱、电话号码以及设置密 码等。注册完成后,登录你的Bitget账号。

 第二步,实名认证 完成注册后,根据Bitget的要求进行实名认证。点击个人中心 ,选择"实名认证",按照指引填写真实的个人信息,并提供有效的身份证明文件 。确保所填写的信息准确无误。

第三步,充值在个人中心页面,找到"充值"的选项,选择支持的的法币或数字 货币进行充值。根据个人需求,选择适合的充值方式,譬如银行卡、支付宝、微信 等。输入充值金额,并按照平台的指引完成支付流程。

第四步,购买普维币 充值完成后,返回交易页面,在搜索栏中输入"PvP",找 到对应的交易对,如PvP/USDT。点击选择该交易对后,进入交易页面。在页面中 间部分可以看到挂单列表,包括卖单和买单。如果你想要快速购买普维币,可以选 择市价单进行购买,即按照当前市场价格购买。如果你想自己设定购买价格,可以 选择限价单进行购买。

 第五步,下单购买 在交易页面,输入购买数量和购买价格(如果选择限价单进行 购买)。确认无误后,点击"买入"按钮进行购买操作。在确认订单页面核对信息 后,点击"确认买入"按钮完成购买操作。

 第六步,查看持仓 购买完成后,可以在个人中心的"资产"页面查看到你所持有 的普维币数量。在此页面,你可以查看到你的资产变动情况、交易记录以及当前的 持仓盈亏等。

 需要注意的是,在购买数字货币时,要保持冷静、理性的投资态度。市场波动较 大,投资风险也较高,因此在购买之前建议先了解基本的投资知识,并根据个人实 际情况制定合理的投资策略和风险控制措施。

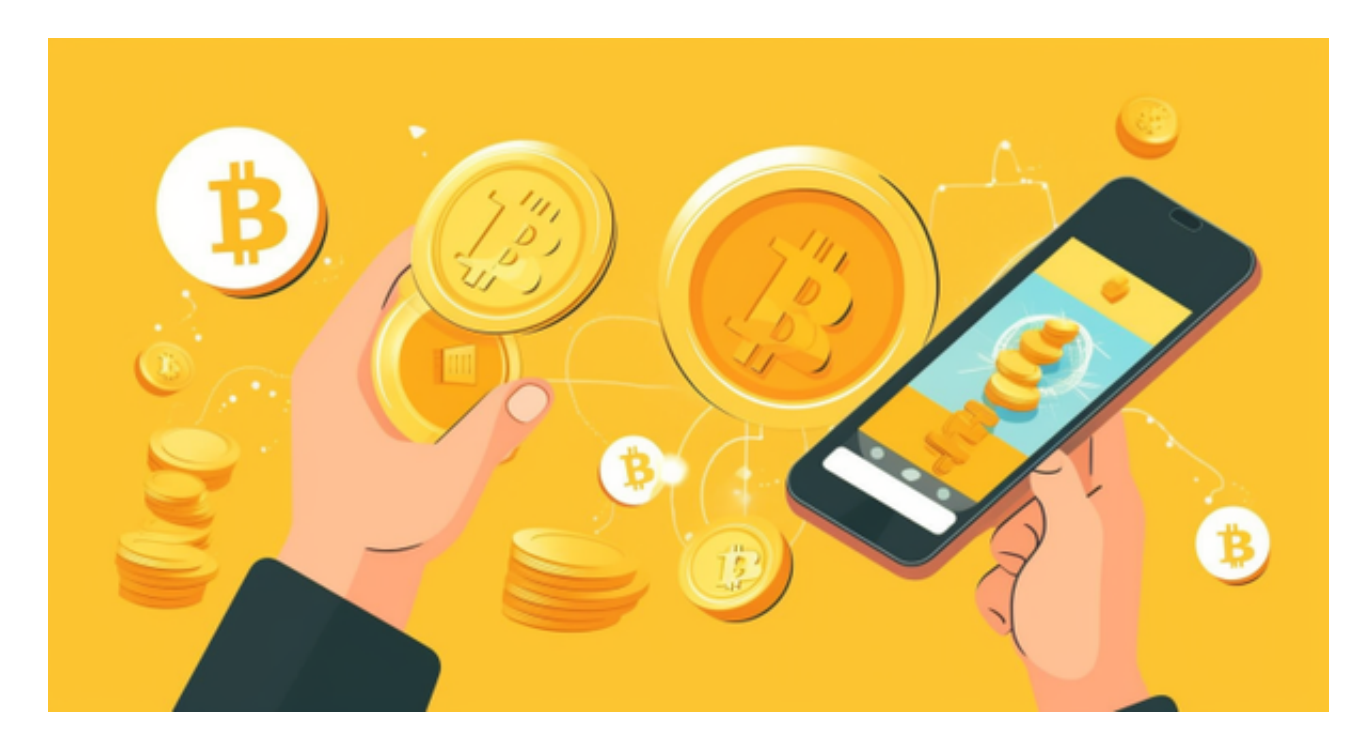

 Bitget成立于2018年,是全球领先的加密货币交易所,其期货交易和复制交易服 务是其主要特色。该交易所在100多个国家和地区为超过800万用户提供服务,并 致力于通过与可信赖的合作伙伴合作,包括传奇阿根廷足球运动员Lionel Messi、 领先的意大利足球队Juventus和官方电子竞技赛事组织者PGL,帮助用户更智能地 交易。根据Coingecko, Bitget目前是前五大期货交易平台和前十大现货交易平台 之一。